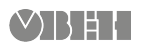

# **ОВЕН МВ210-221 Модуль дискретного ввода**

Краткое руководство

### **1. Общие сведения**

Модуль дискретного ввода ОВЕН МВ210-221 предназначен для сбора данных на объектах автоматизации и передачи этих данных к ПЛК, панельным контроллерам, компьютерам или иным управляющим устройствам.

Для сбора данных прибор использует 15 дискретных входов:

- 9 дискретных входов для подключения сигналов ~230 В;
- 6 дискретных входов для подключения датчиков типа «сухой контакт».

Для подключения по схеме «Цепочка» следует использовать оба Ethernet-порта модуля. Если модуль вышел из строя или отключилось питание, то данные будут передаваться с порта 1 на порт 2 без разрыва связи.

Полное Руководство по эксплуатации и Декларация о соответствии доступны на странице прибора на сайте owen.ua.

### **2. Условия эксплуатации**

- температура окружающего воздуха от минус 40 до плюс 55 °С;
- относительная влажность воздуха от 10 % до 95 % (при +35 °С без конденсации влаги);
- атмосферное давление от 84 до 106,7 кПа;
- закрытые взрывобезопасные помещения без агрессивных паров и газов.

### **3. Технические характеристики**

#### **Таблица 1 – Технические характеристики**

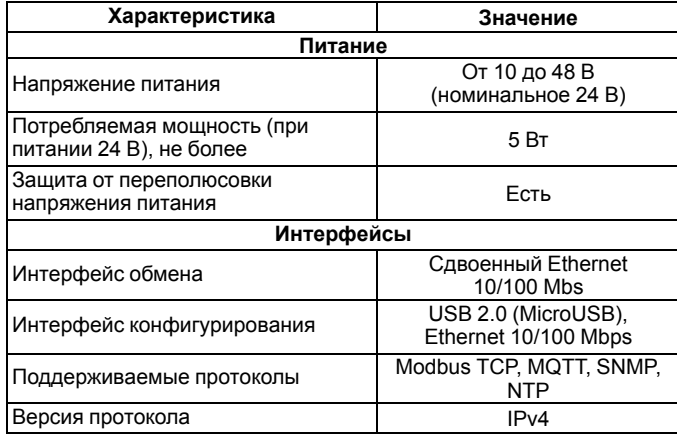

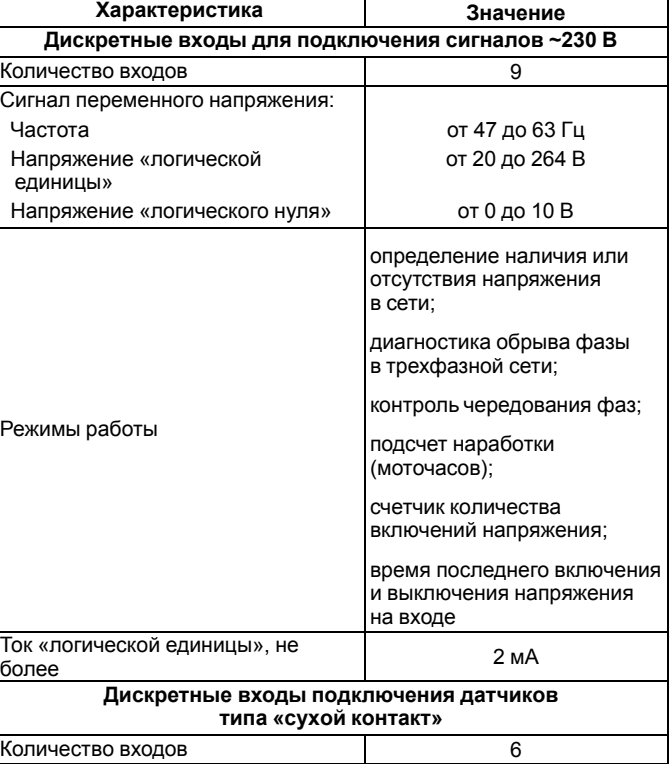

Тип сигнала

не более

Режимы работы

Минимальная длительность единичного импульса

Количество циклов записи

Максимальный размер файла

Погрешность хода часов реального

времени, не более: при температуре +25 °С при температуре минус 40 °С

Сопротивление контактов (ключа) и соединительных проводов, подключаемых к дискретному входу,

NOTINGECTBO ЦИКЛОВ ЗАПИСИ<br>И СТИРАНИЯ

Минимальный период записи архива <sup>10</sup> секунд

**Часы реального времени**

макейшальный расшор файла — Польской принятии 2 кб Максимальное количество файлов архива <sup>1000</sup>

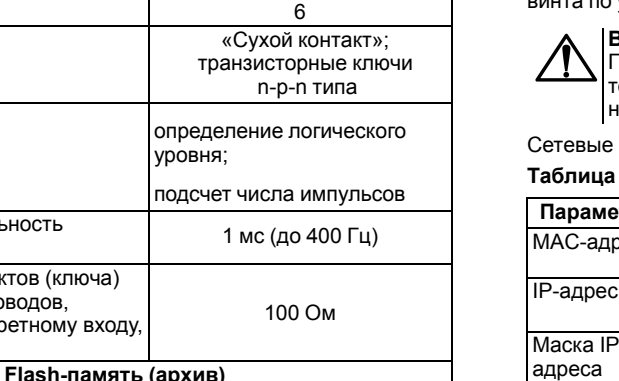

3 секунды в сутки 10 секунд в сутки

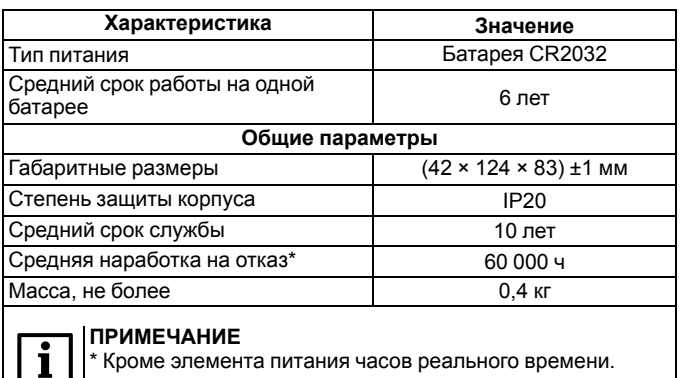

### **4. Монтаж и подключение**

При выборе места установки следует убедиться в наличии свободного пространства для подключения модуля и прокладки проводов.

Модуль следует закрепить на DIN-рейке или на вертикальной поверхности при помощи винтов.

Внешние связи монтируются проводом сечением не более 0,75 мм2. Для многожильных проводов следует использовать наконечники. После монтажа следует уложить провода в кабельном канале корпуса модуля и закрыть крышкой. В случае необходимости следует снять клеммники модуля, открутив два винта по углам клеммников.

# **ВНИМАНИЕ**

Подключение и техническое обслуживание производится только при отключенном питании модуля и подключенных к нему устройств.

настройки в приборе по умолчанию:

#### **Таблица 2 – Сетевые параметры модуля**

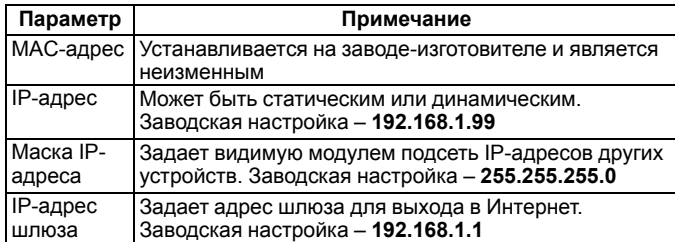

### **5. Схемы подключения**

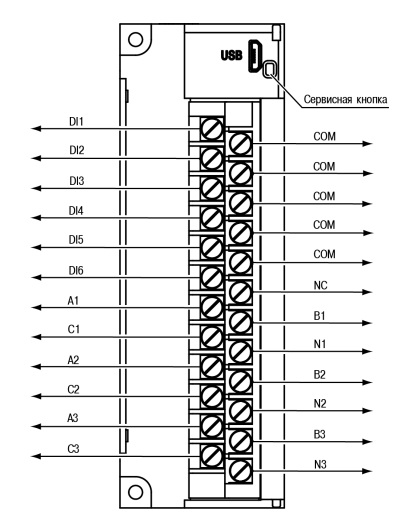

#### **Рисунок 1 – Назначение контактов клеммника**

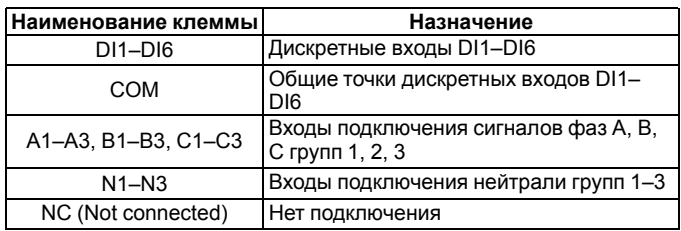

Сервисная кнопка предназначена для выполнения следующих функций:

- восстановление заводских настроек;
- установка IP-адреса;
- обновление встроенного программного обеспечения.

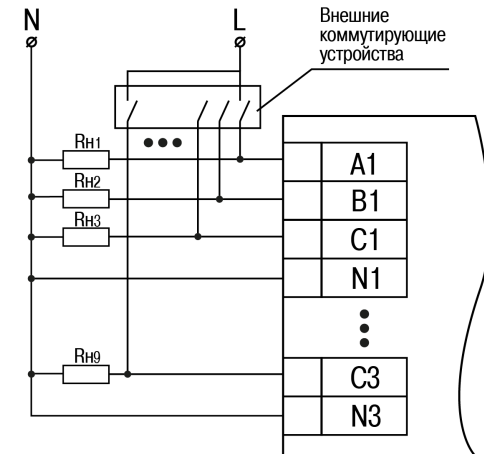

**Рисунок 2 – Схема подключения однофазных цепей**

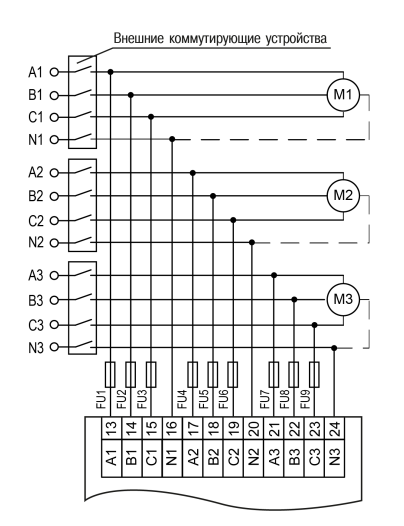

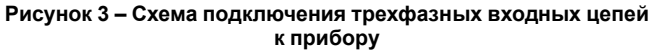

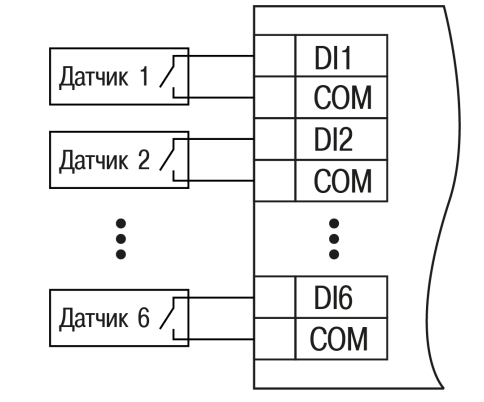

**Рисунок 4 – Схема подключения к входам DI1 – DI6 прибора**

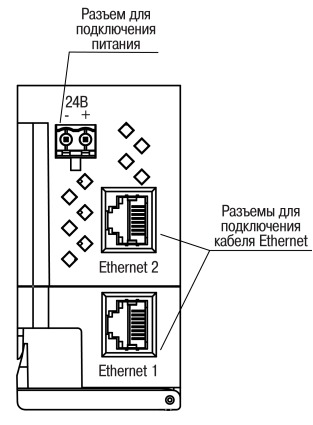

**Рисунок 5 – Разъемы прибора**

# **6. Настройка**

Модуль настраивается по протоколу Modbus TCP или при помощи программы «ОВЕН Конфигуратор» по интерфейсу USB (см. полное руководство по эксплуатации). В случае подключения модуля к порту USB подача основного питания модуля не требуется.

### **7. Назначение индикации**

#### **Таблица 3 – Назначение светодиодов**

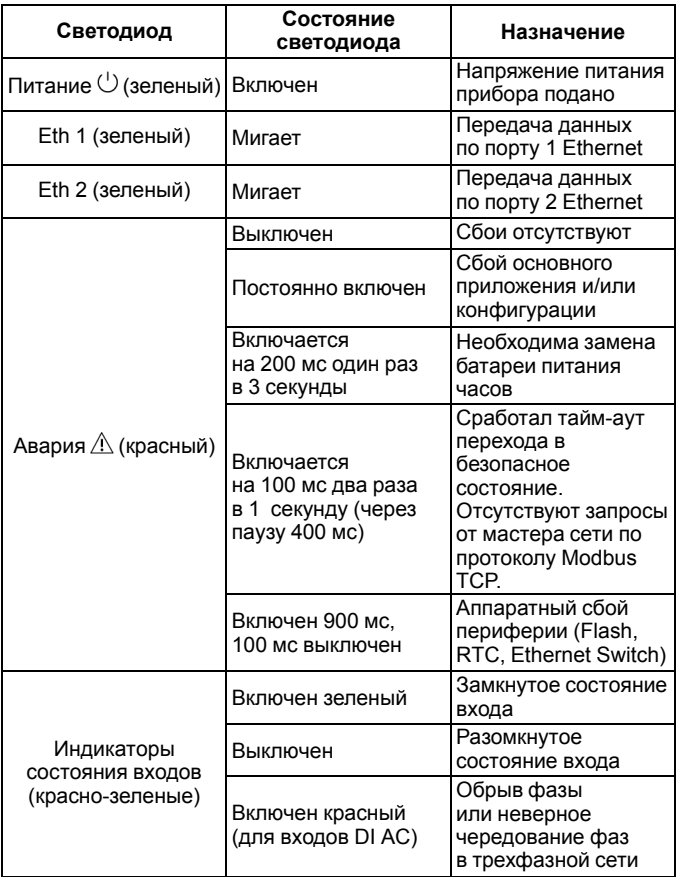

61153, г. Харьков, ул. Гвардейцев Широнинцев, 3А тел.: (057) 720-91-19 тех. поддержка 24/7: 0-800-21-01-96, support@owen.ua отдел продаж: sales@owen.ua www.owen.ua рег.: 2-RU-37407-1.5